# SurveyQuestion Sub-Object v5

Last Modified on 04/04/2025 4:47 pm EDT |

The following API calls are currently available for the SurveyQuestion object:

The v5 Alchemer API allows you to configure both Display Logic and Skip Logic for survey questions with the surveyquestion methods for GET, PUT, and POST (get, create, update). For more [information,](https://help.alchemer.com/help/set-question-display-logic-and-skip-logic-using-the-v5-api) refer to this document.

- GET [LIST](http://apihelp.alchemer.com/#getlist)
- **GET [SURVEYQUESTION](http://apihelp.alchemer.com/#getobject)**
- CREATE [SURVEYQUESTION](http://apihelp.alchemer.com/#createobject)
- UPDATE [SURVEYQUESTION](http://apihelp.alchemer.com/#updateobject)
- DELETE [SURVEYQUESTION](http://apihelp.alchemer.com/#deleteobject)

GET LIST - Get a list of all of your survey questions.

https://api.alchemer.com/v5/survey/123456/surveyquestion

Note: Get requests will cache for 60 seconds. If you make repeated API get requests that are identical, the return will be cached and will thus return identical results.

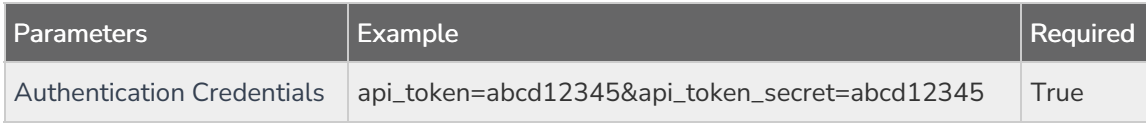

GET SURVEYQUESTION - Get information about a specified survey question.

https://api.alchemer.com/v5/survey/123456/surveyquestion/1

Note: Get requests will cache for 60 seconds. If you make repeated API get requests that are identical, the return will be cached and will thus return identical results.

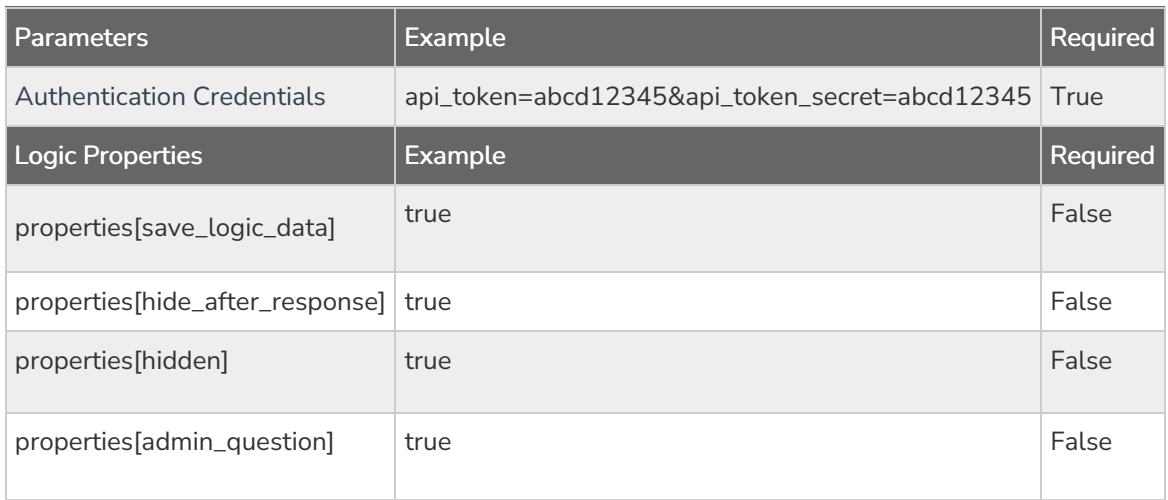

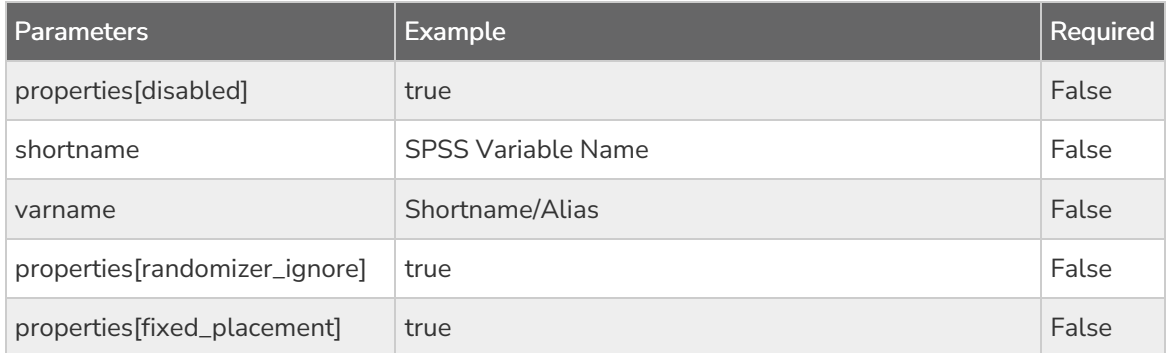

### CREATE SURVEYQUESTION - Create a new survey question.

https://api.alchemer.com/v5/survey/123456/surveypage/1/surveyquestion?\_method=PUT

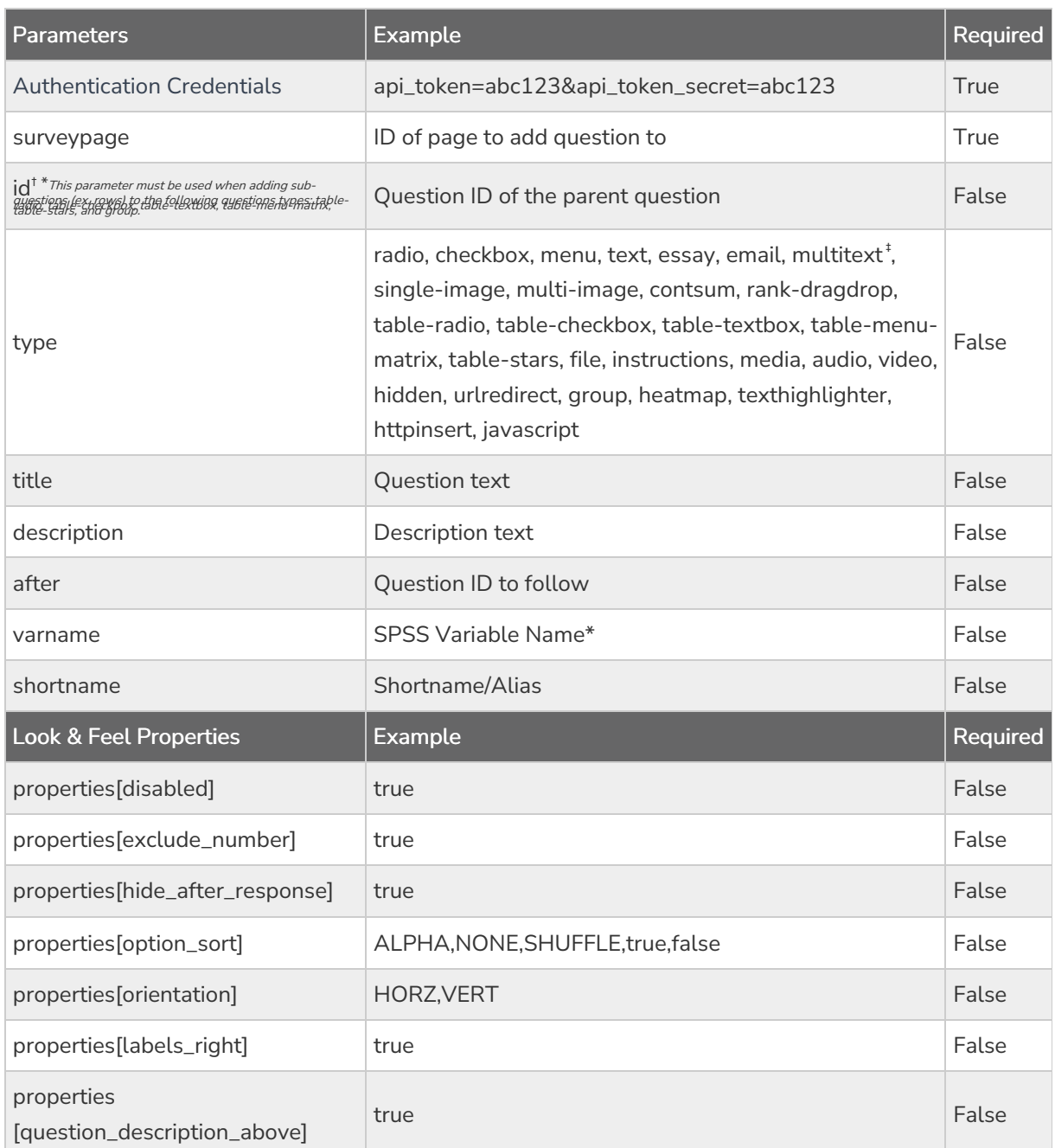

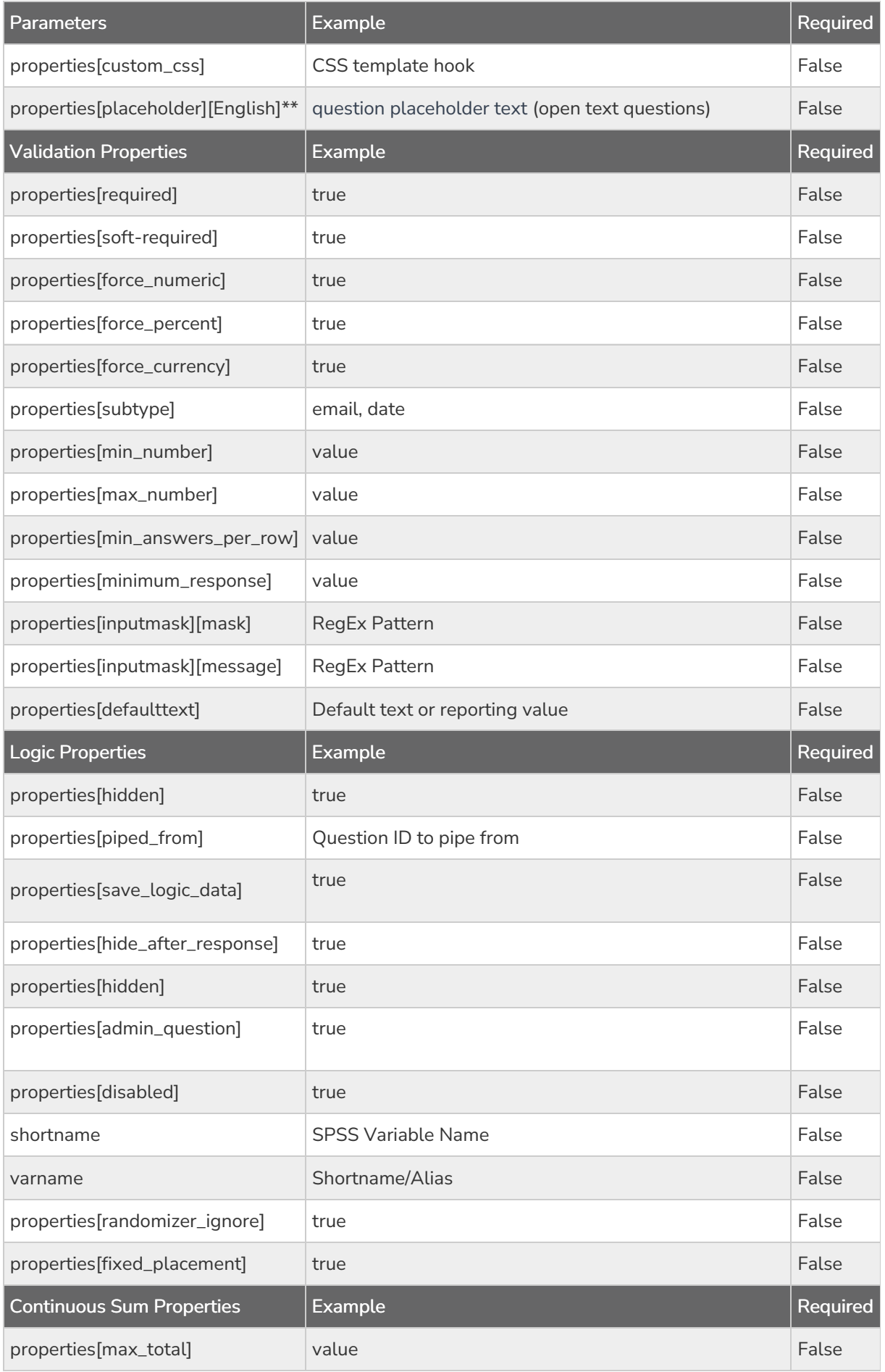

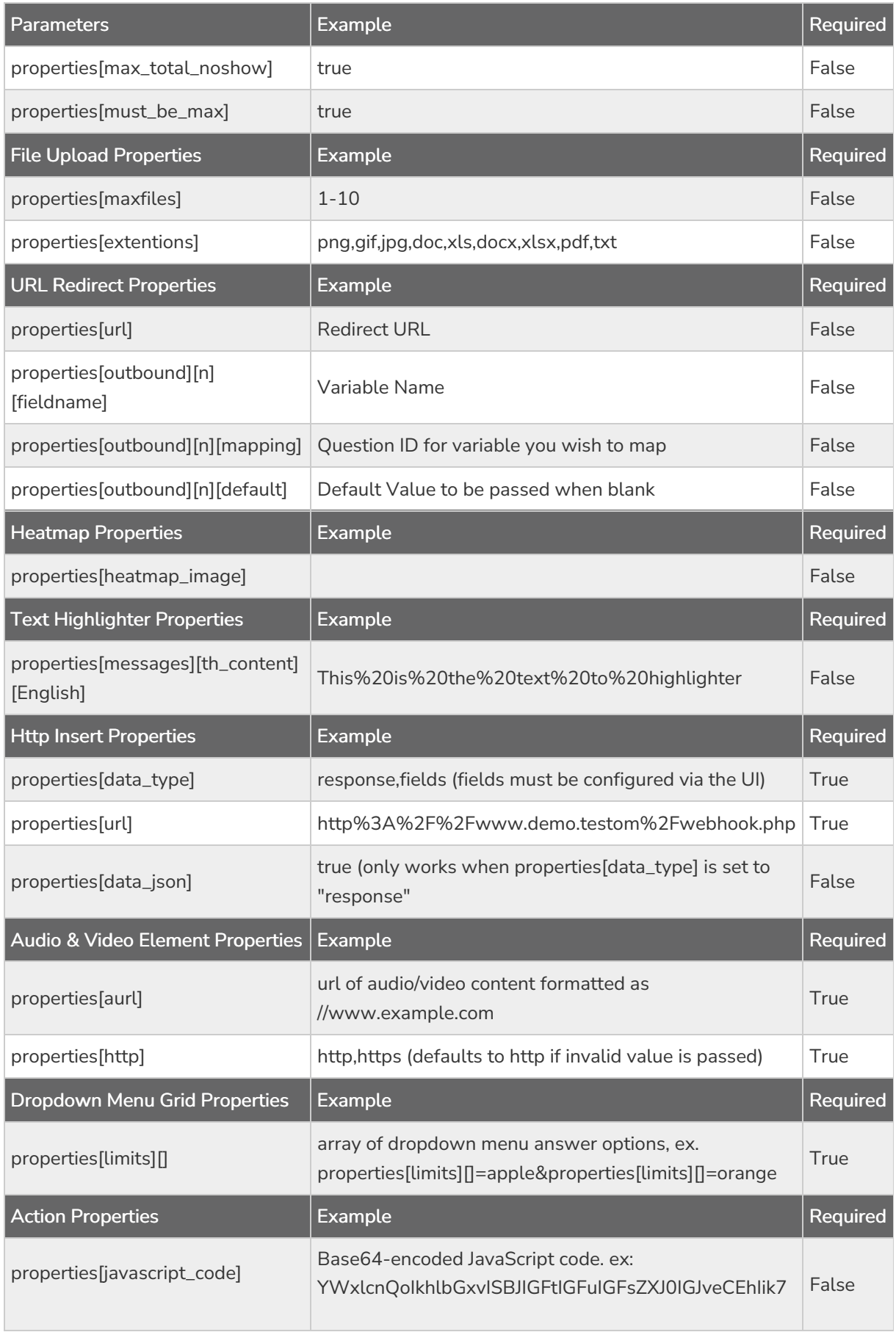

Properties[Option\_sort] parameter sorting behavior definitions : 1. ALPHA: alphabetical sort on values created.

- 2. NONE: Original order when the question was created.
- 3. SHUFFLE: Randomized order of question value created.
- 4. true: alphabetized sort of values created.
- 5. false: leave original order of values created.

†This parameter must be used when adding sub-questions (ex. rows) to the following questions types: table-radio, table-checkbox, table-textbox, table-menu-matrix, table-stars, and group.

‡Use to create rows of <sup>a</sup> Dropdown Menu Grid

\*For question types with multiple fields this must be specified as an array with the option ID as the key. For example, the follow call is used to specify the SPSS variable names for each row of <sup>a</sup> Textbox List question. https://api.alchemer.com/v4/survey/2120303/surveypage/12/surveyquestion/23.debug? [\\_method=POST&varname\[10001\]=Comedy&varname\[10002\]=Drama&varname\[10003\]=Foreign&varname\[10004\]=Western](https://restapi.alchemer.com/v4/survey/2120303/surveypage/12/surveyquestion/23.debug?_method=POST&varname%255B10001%255D=Comedy&varname%255B10002%255D=Drama&varname%255B10003%255D=Foreign&varname%255B10004%255D=Western)

\*\* Required parameter - language version of the placeholder text must be specified.

[Back](http://apihelp.alchemer.com/#top) to the Top

#### UPDATE SURVEYQUESTION - Update a specified surveyquestion.

#### https://api.alchemer.com/v5/survey/123456/surveyquestion/1?\_method=POST

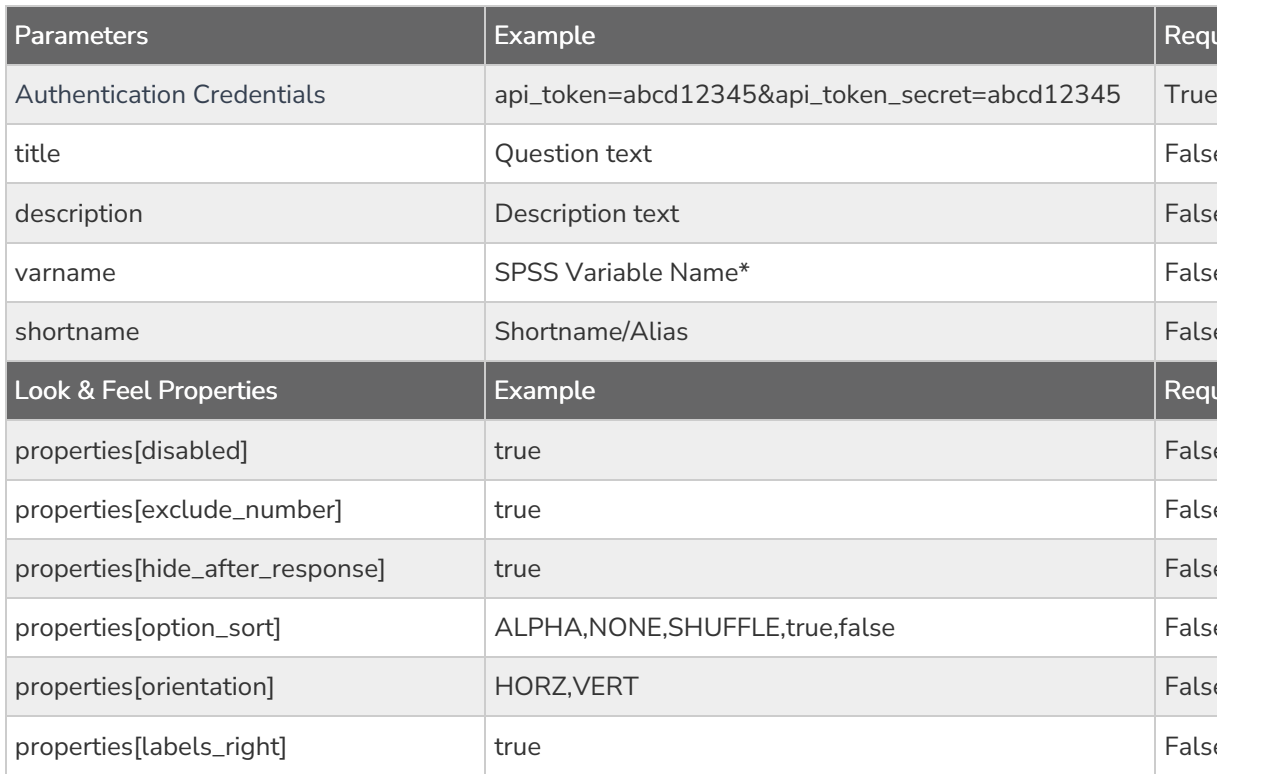

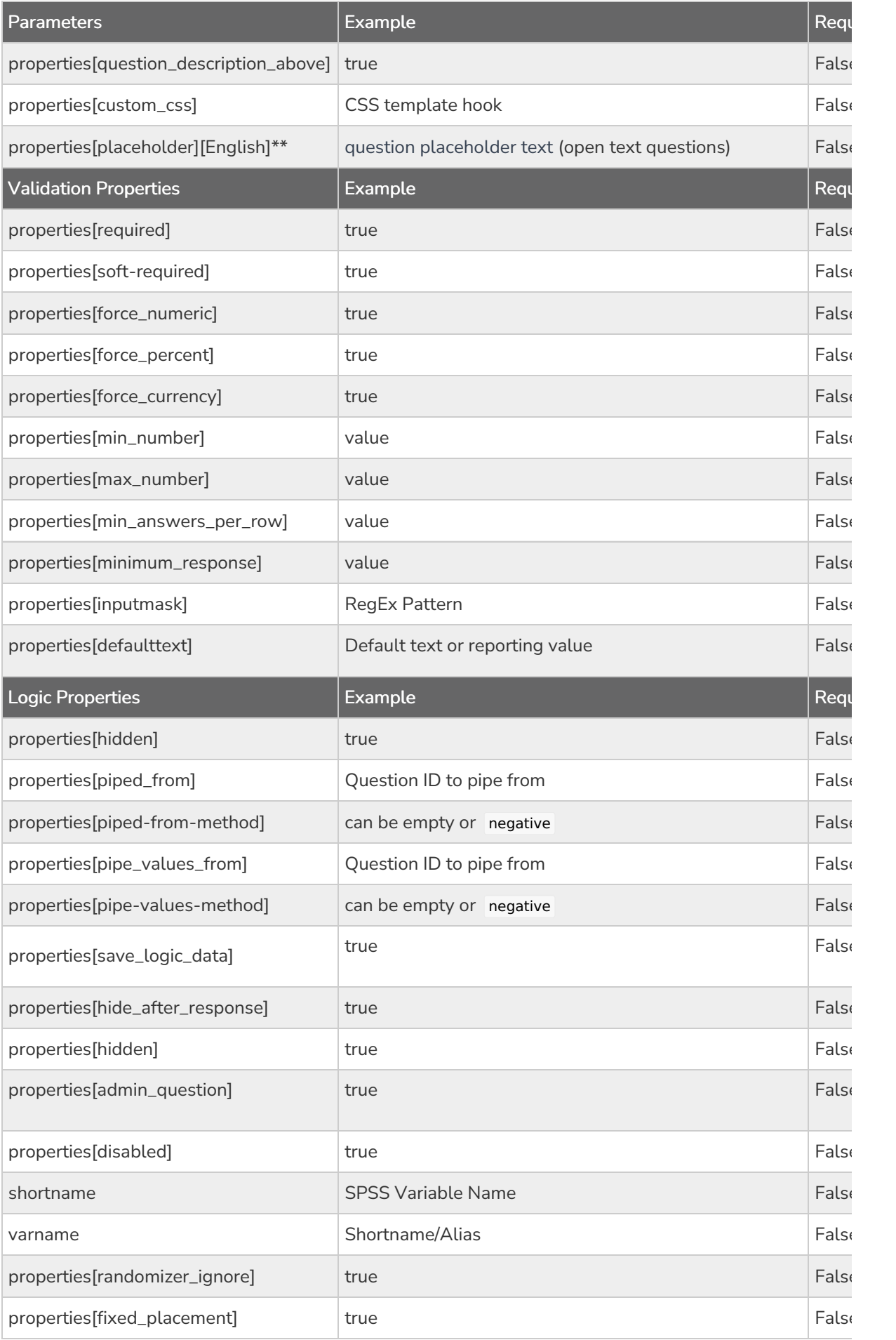

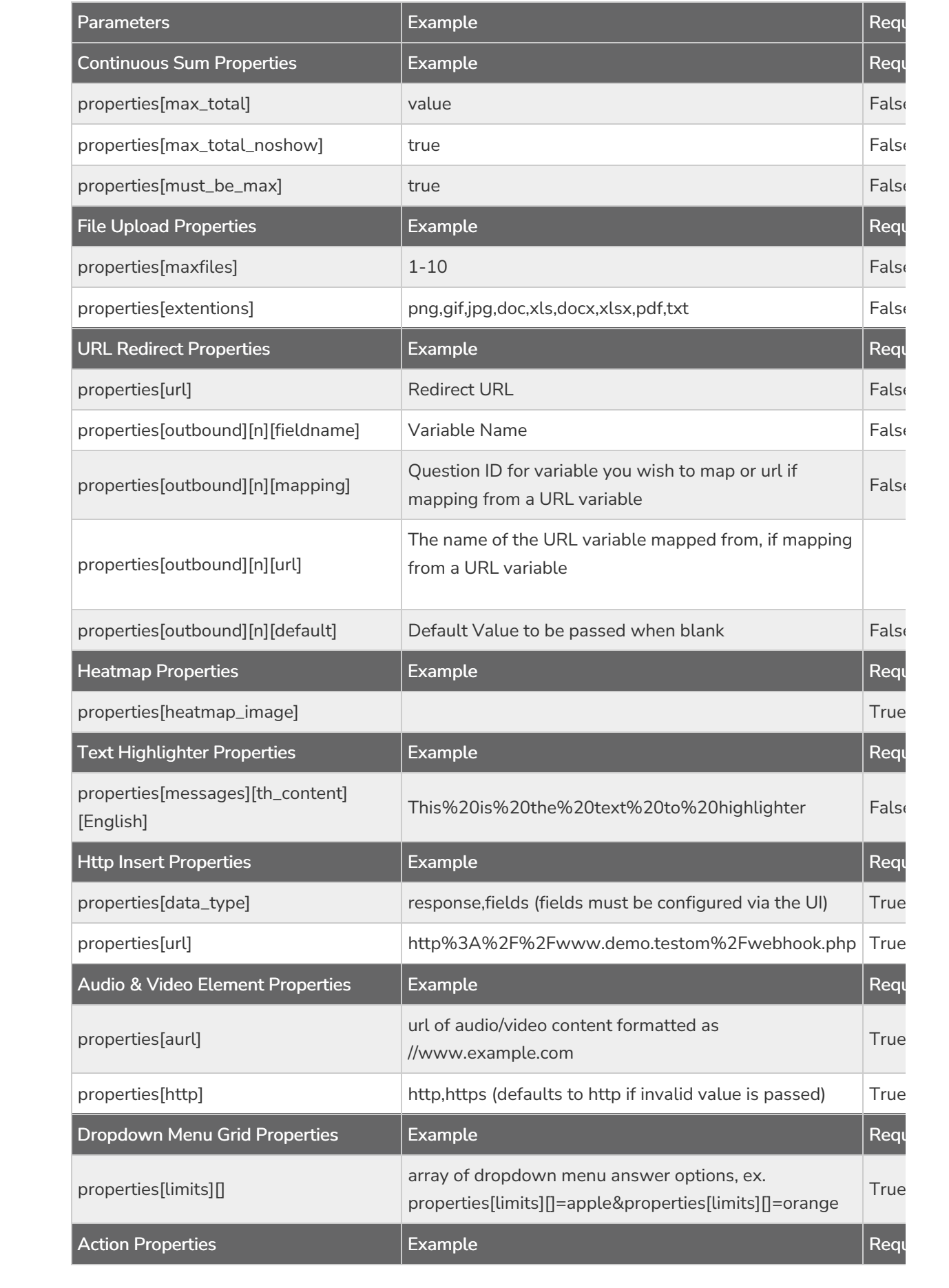

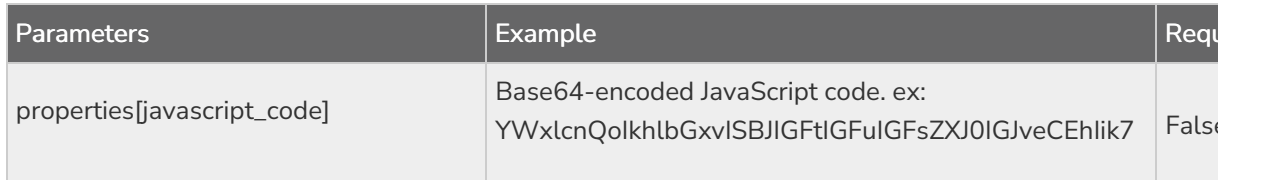

\*For question types with multiple fields this must be specified as an array with the option ID as the key. For example,

the follow call is used to specify the SPSS variable names for each row of <sup>a</sup> Textbox List question.

https://api.alchemer.com/v4/survey/2120303/surveypage/12/surveyquestion/23.debug?

[\\_method=POST&varname\[10001\]=Comedy&varname\[10002\]=Drama&varname\[10003\]=Foreign&varname\[10004\]=Western](https://api.alchemer.com/v4/survey/2120303/surveypage/12/surveyquestion/23.debug?_method=POST&varname%255B10001%255D=Comedy&varname%255B10002%255D=Drama&varname%255B10003%255D=Foreign&varname%255B10004%255D=Western)

\*\*Required parameter - language version of the placeholder text must be specified.

DELETE SURVEYQUESTION - Delete a specified survey question.

https://api.alchemer.com/v5/survey/123456/surveyquestion/1?\_method=DELETE

Deleting grid rows is not supported.

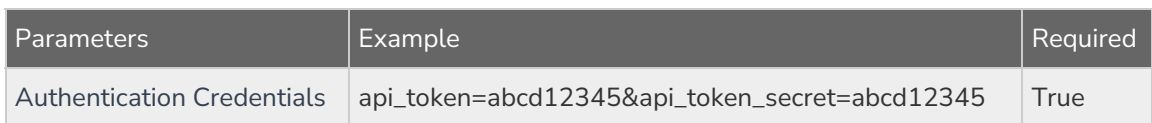

## Creating a Grid Question with the API

- 1. Create the parent question with one of the grid question types (table-radio, table-checkbox, table-textbox, table-menu-matrix). After doing this, note the question ID of this question, this is the parent question.
- 2. Create the columns of the grid by adding a 'surveyoption' for each column using the CREATE SURVEYOPTION.
- 3. Create the rows by creating questions of the appropriate type and include 'id' parameter. The id is the question id of the parent question created in step 1.